# iOS Image Overlay Swift

### Пример масштабирования публикуемого изображения и добавления PNG картинки

Данный пример демонстрирует масштабирование публикуемого изображения (увеличение и уменьшение щипком двумя пальцами), а также наложение картинки из галереи устройства.

На скриншоте ниже в поток добавлена картинка с указанием ее размеров и положения в кадре.

Поля ввода:

- WCS URL адрес WCS сервера
- w ширина накладываемой картинки
- h высота накладываемой картинки
- х положение верхнего левого угла картинки в кадре по горизонтальной оси
- у положение верхнего левого угла картинки в кадре по вертикальной оси
- Select image кнопка выбора картинки из галереи

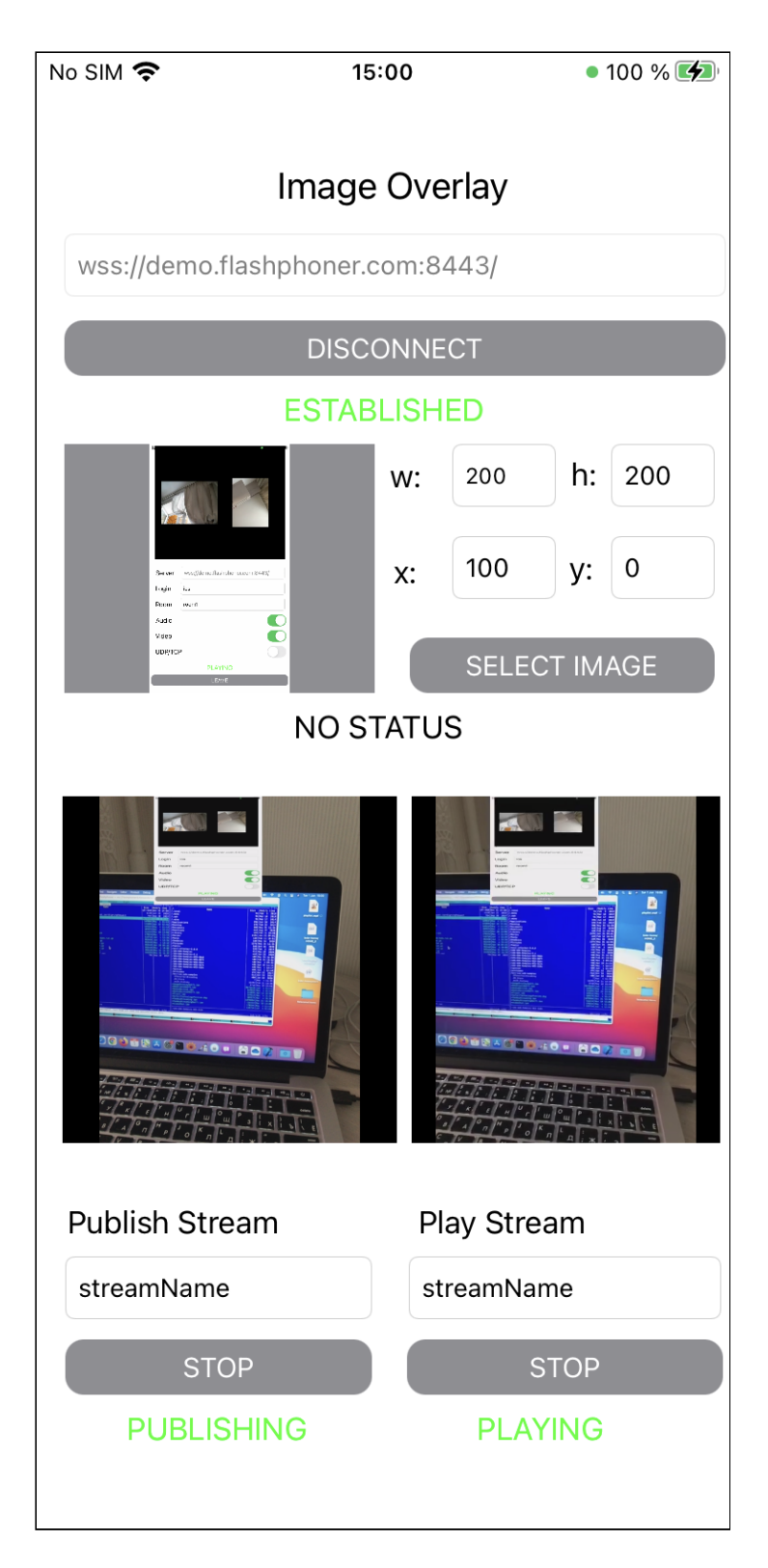

Картинка и ее расположение могут меняться на лету, во время публикации.

## Работа с кодом примера

Для разбора кода возьмем версию примера ImageOverlaySwift, которая доступна для скачивания на [GitHub:](https://github.com/flashphoner/wcs-ios-sdk-samples/blob/ab0d912d0dfa16f81bce79b9b9e750bd3a1b6021/Swift/ImageOverlay)

- ImageOverlayViewController класс основного вида приложения (файл имплементации [ImageOverlayViewController.swift\)](https://github.com/flashphoner/wcs-ios-sdk-samples/blob/ab0d912d0dfa16f81bce79b9b9e750bd3a1b6021/Swift/ImageOverlay/ImageOverlayViewController.swift)
- CameraVideoCapturer класс, реализующий захват и обработку видео (файл имплементации [CameraVideoCapturer.swift](https://github.com/flashphoner/wcs-ios-sdk-samples/blob/ab0d912d0dfa16f81bce79b9b9e750bd3a1b6021/Swift/ImageOverlay/CameraVideoCapturer.swift))

#### 1. Импорт API

[code](https://github.com/flashphoner/wcs-ios-sdk-samples/blob/ab0d912d0dfa16f81bce79b9b9e750bd3a1b6021/Swift/ImageOverlay/ImageOverlayViewController.swift#L2)

import FPWCSApi2Swift

2. Инициализация класса для захвата и обработки видео

[code](https://github.com/flashphoner/wcs-ios-sdk-samples/blob/ab0d912d0dfa16f81bce79b9b9e750bd3a1b6021/Swift/ImageOverlay/ImageOverlayViewController.swift#L46)

var capturer: CameraVideoCapturer = CameraVideoCapturer()

3. Создание сессии и подключение к серверу

WCSSession, WCSSession.connect [code](https://github.com/flashphoner/wcs-ios-sdk-samples/blob/ab0d912d0dfa16f81bce79b9b9e750bd3a1b6021/Swift/ImageOverlay/ImageOverlayViewController.swift#L159)

В параметрах сессии указываются:

- URL WCS-сервера
- имя серверного REST hook приложения defaultApp

```
@IBAction func connectPressed(_ sender: Any) {
   changeViewState(connectButton, false)
   if (connectButton.title(for: .normal) == "CONNECT") {
       if (session == nil) {
           let options = FPWCSApi2SessionOptions()
           options.urlServer = urlField.text
           options.appKey = "defaultApp"
           do {
                try session = WCSSession(options)
            } catch {
               print(error)
       changeViewState(urlField, false)
       session?.connect()
    } else {
       session?.disconnect()
}
```
#### 4. Публикация видеопотока

WCSSession.createStream, WCSStream.publish [code](https://github.com/flashphoner/wcs-ios-sdk-samples/blob/ab0d912d0dfa16f81bce79b9b9e750bd3a1b6021/Swift/ImageOverlay/ImageOverlayViewController.swift#L252)

Методу createStream передаются параметры:

- имя публикуемого потока
- вид для локального отображения
- объект для захвата видео

```
@IBAction func publishPressed(_ sender: Any) {
   changeViewState(publishButton,false)
   if (publishButton.title(for: .normal) == "PUBLISH") {
       let options = FPWCSApi2StreamOptions()
       options.name = publishName.text
       options.display = localDisplay.videoView
       options.constraints = FPWCSApi2MediaConstraints(audio: true,
videoCapturer: capturer);
       do {
       publishStream = try session!.createStream(options)
       } catch {
           print(error);
       do {
           try publishStream?.publish()
           capturer.startCapture()
       } catch {
           print(error);
    \} else \{do {
           try publishStream?.stop();
        } catch {
           print(error);
```
#### 5. Воспроизведение видеопотока

WCSSession.createStream, WCSStream.play [code](https://github.com/flashphoner/wcs-ios-sdk-samples/blob/ab0d912d0dfa16f81bce79b9b9e750bd3a1b6021/Swift/ImageOverlay/ImageOverlayViewController.swift#L301)

Методу createStream передаются параметры:

- имя воспроизводимого потока
- вид для отображения потока

```
@IBAction func playPressed(_ sender: Any) {
   changeViewState(playButton,false)
   if (playButton.title(for: .normal) == "PLAY") {
        let options = FPWCSApi2StreamOptions()
        options.name = playName.text;
       options.display = remoteDisplay.videoView;
       do {
        playStream = try session!.createStream(options)
        } catch {
           print(error)
        do {
           try playStream?.play()
        } catch {
           print(error);
    } else{
        do {
            try playStream?.stop();
        } catch {
           print(error);
        }
```
#### 6. Остановка воспроизведения видеопотока

```
code
 @IBAction func playPressed(_ sender: Any) {
     changeViewState(playButton,false)
     if (playButton.title(for: .normal) == "PLAY") {
     } else{
         do {
            try playStream?.stop();
         } catch {
            print(error);
  }
```
#### 7. Остановка публикации видеопотока

WCSStream.stop [code](https://github.com/flashphoner/wcs-ios-sdk-samples/blob/ab0d912d0dfa16f81bce79b9b9e750bd3a1b6021/Swift/ImageOverlay/ImageOverlayViewController.swift#L279)

### @IBAction func publishPressed(\_ sender: Any) { changeViewState(publishButton,false) if (publishButton.title(for: .normal) == "PUBLISH") { } else { do {

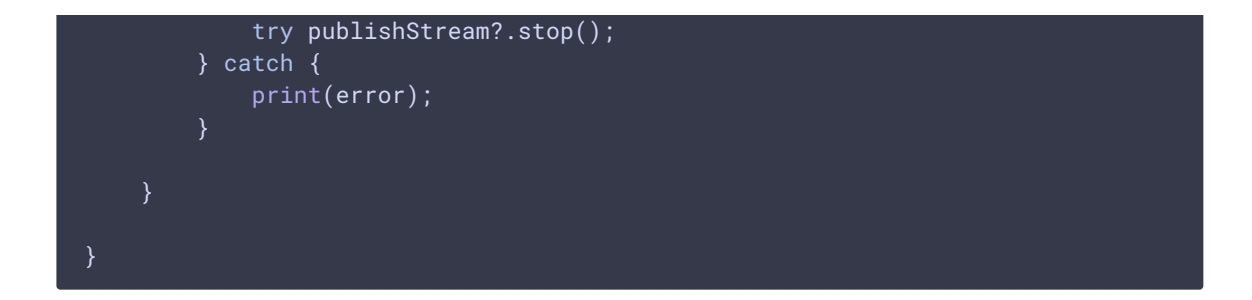

8. Вызов функции масштабирования видео щипком по виду для локального отображения потока

[code](https://github.com/flashphoner/wcs-ios-sdk-samples/blob/ab0d912d0dfa16f81bce79b9b9e750bd3a1b6021/Swift/ImageOverlay/ImageOverlayViewController.swift#L290)

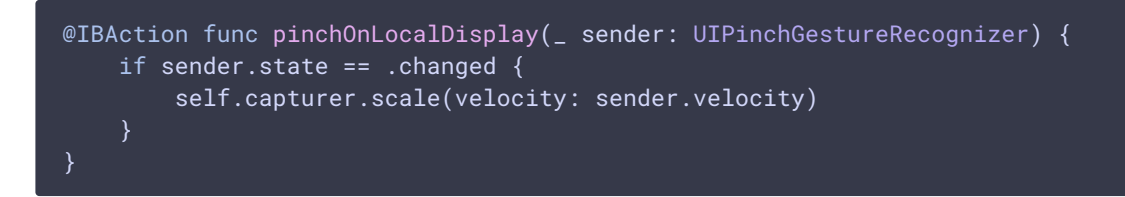

9. Выбор картинки из галереи и вызов функции наложения картинки

[code](https://github.com/flashphoner/wcs-ios-sdk-samples/blob/ab0d912d0dfa16f81bce79b9b9e750bd3a1b6021/Swift/ImageOverlay/ImageOverlayViewController.swift#L191)

```
@IBAction func selectImagePressed(_ sender: Any) {
   imagePicker.allowsEditing = false
   imagePicker.sourceType = .photoLibrary
   DispatchQueue.main.async {
       self.present(self.imagePicker, animated: true, completion: nil)
func imagePickerController(_ picker: UIImagePickerController,
didFinishPickingMediaWithInfo info: [UIImagePickerController.InfoKey : Any])
   guard let image = info[.originalImage] as? UIImage else {
      return;
   selectedImage = image
   imageView.image = selectedImage
   updateOverlayImage()
   DispatchQueue.main.async {
       picker.dismiss(animated: true, completion: nil)
}
```
10. Масштабирование выбранной картинки, задание ее координат и вызов функции наложения картинки

[code](https://github.com/flashphoner/wcs-ios-sdk-samples/blob/ab0d912d0dfa16f81bce79b9b9e750bd3a1b6021/Swift/ImageOverlay/ImageOverlayViewController.swift#L213)

```
func updateOverlayImage() {
   if let selectedImage = selectedImage {
        let resizeImage = resize((selectedImage.cgImage)!,
selectedImage.imageOrientation)
       let overlayImage = CIImage.init(cgImage: (resizeImage)!)
       let overX = CGFloat(Int(overlapX.text ?? "0") ?? 0)let overY = CGFloat(Int(overlayY.text ?? "0") ?? 0)
       let movedImage = overlayImage.oriented(.left).transformed(by:
CGAffineTransform(translationX: overY, y: overX))
        capturer.updateOverlayImage(movedImage)
    } else {
       capturer.overlayImage = nil
       return
```
#### 11. Реализация масштабирования видео

[code](https://github.com/flashphoner/wcs-ios-sdk-samples/blob/ab0d912d0dfa16f81bce79b9b9e750bd3a1b6021/Swift/ImageOverlay/CameraVideoCapturer.swift#L60)

```
func scale(velocity: CGFloat) {
   guard let device = self.device else { return }
   let maxZoomFactor = device.activeFormat.videoMaxZoomFactor
   let pinchVelocityDividerFactor: CGFloat = 15
   do {
       try device.lockForConfiguration()
       defer { device.unlockForConfiguration() }
       let desiredZoomFactor = device.videoZoomFactor + atan2(velocity,
pinchVelocityDividerFactor)
       device.videoZoomFactor = max(1.0, min(desiredZoomFactor,
maxZoomFactor))
   } catch {
       print(error)
    }
```
#### 12. Реализация наложения картинки

[code](https://github.com/flashphoner/wcs-ios-sdk-samples/blob/ab0d912d0dfa16f81bce79b9b9e750bd3a1b6021/Swift/ImageOverlay/CameraVideoCapturer.swift#L93)

```
let pixelBuffer = CMSampleBufferGetImageBuffer(sampleBuffer)
if (overlayImage != nil) {
   let inputImage = CIImage.init(cvImageBuffer: pixelBuffer!);
   let combinedFilter = CIFilter(name: "CISourceOverCompositing")!
```

```
combinedFilter.setValue(inputImage, forKey: "inputBackgroundImage")
    combinedFilter.setValue(overlayImage, forKey: "inputImage")
   let outputImage = combinedFilter.outputImage!
   let tmpcontext = CIContext(options: nil)
    tmpcontext.render(outputImage, to: pixelBuffer!, bounds:
outputImage.extent, colorSpace: CGColorSpaceCreateDeviceRGB())
```